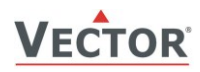

# **TCY-MZ Stellgeber für Raumlüftung**

#### **Funktionen**

- Stellgeber für Raumlüftungen mit Zeitschaltuhr
- Bis zu zwei modulierende Ausgänge für 0–10VDC mit einer Auflösung von 10mV.
- Ein externer Schaltkontakteingang zur Abluftsteuerung
- Party Aktivierung mit automatischer Rücksetzung
- Abwesenheitsbetriebsart mit wählbarer Lüftungslaufzeit und Stärke
- Wählbare Stufenregelung
- Passwort geschützte Steuerungsparameter
- Blaue Hintergrundbeleuchtung
- Zeitschaltuhr mit bis zu 12 Schaltzeiten

## **Anwendungen**

Steuerung von Lüftungsanlagen für den Komfort- sowie Industriebereich

## **Allgemeine Beschreibung**

Der TCY-MZ ist ein Mikroprozessor gesteuerter Präzisionsstellgeber mit Zeitschaltuhr. Mittels Benutzer- und Konfigurations-Parameter kann der Stellgeber für einen Grossteil der Lüftungsanwendungen verwendet werden. Der TCY-MZ kann mit dem Standard Bedienterminal konfiguriert und bedient werden. Es sind keine weiteren Hilfsmittel erforderlich.

#### **Name**

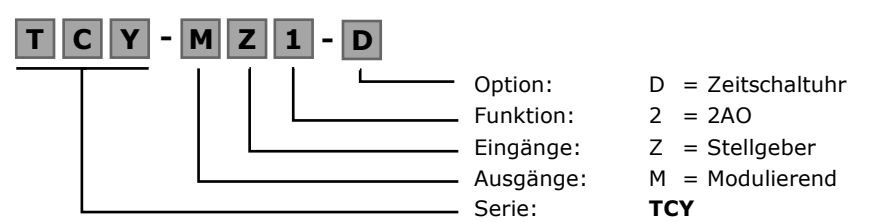

## **Bestellung**

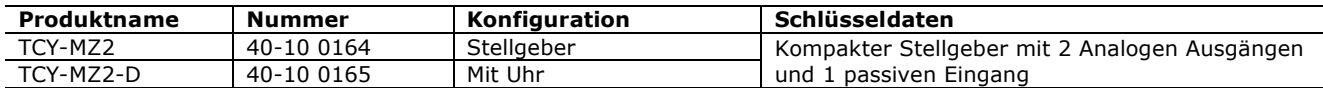

#### **Auswahl von Antrieben**

Der Stellgeber funktioniert für alle Antriebe mit einem Eingangssignal 0–10 oder 2–10V DC.

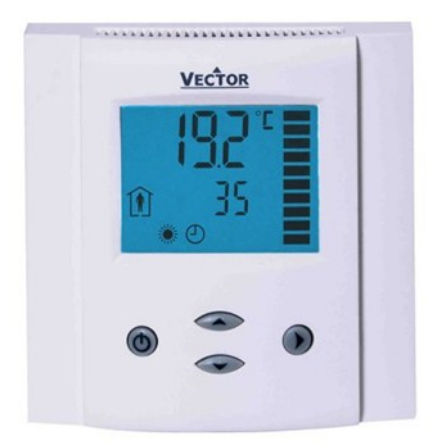

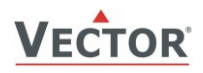

# **Technische Daten**

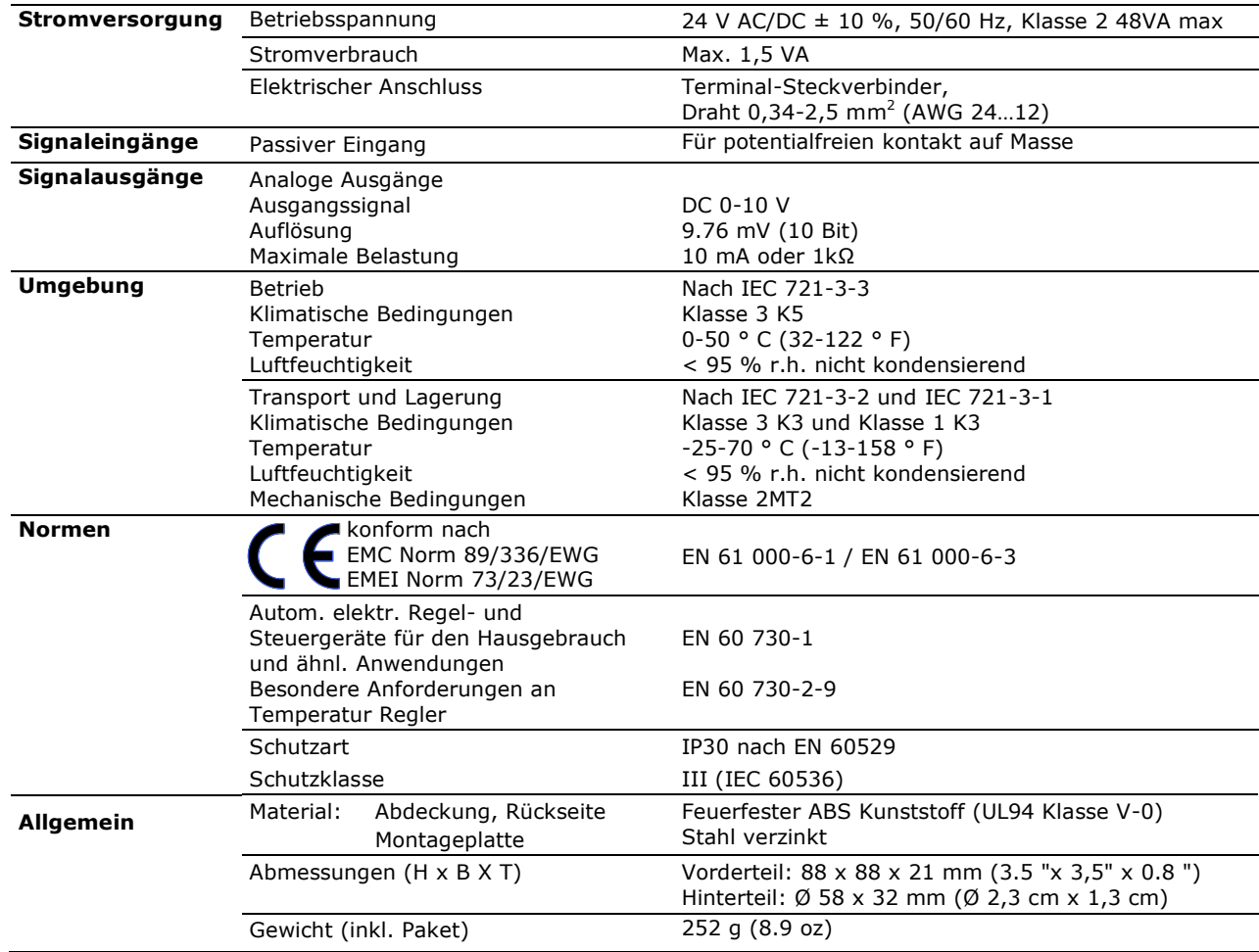

# **Abmessungen [mm] (in)**

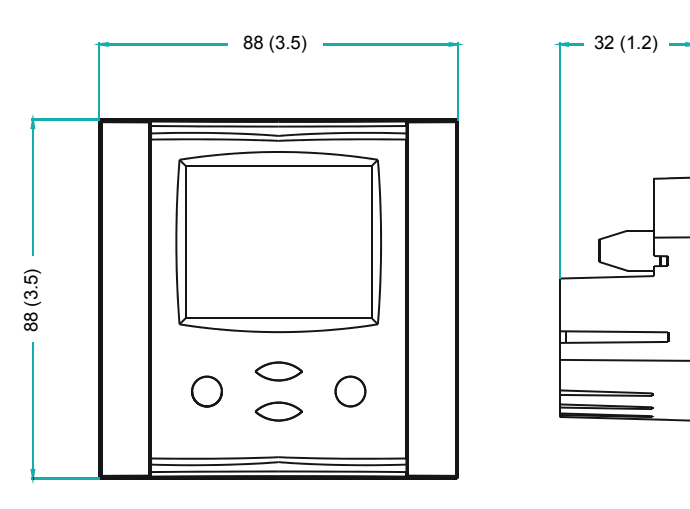

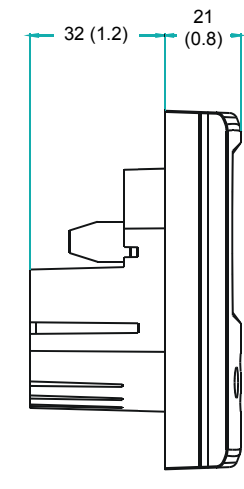

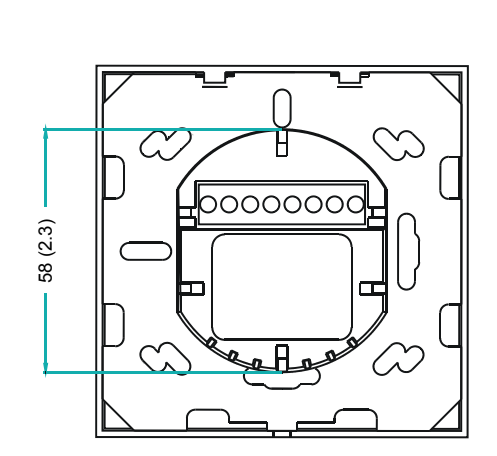

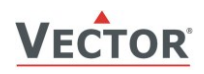

# **Installations-Anleitung und Sicherheitshinweis**

Dieses Gerät dient zur Verwendung als Stellgeber. Wo ein Steuerausfall Personenschäden und/oder Vermögensschaden einschließlich Eigentumsbeschädigung ergeben würde, ist es die Verantwortlichkeit des Kunden, zusätzliche Geräte und Vorrichtungen zu installieren, welche einen Steuerausfall verhindern oder bei Übertretung von Grenzwerten warnen.

## **Anschluss Schema**

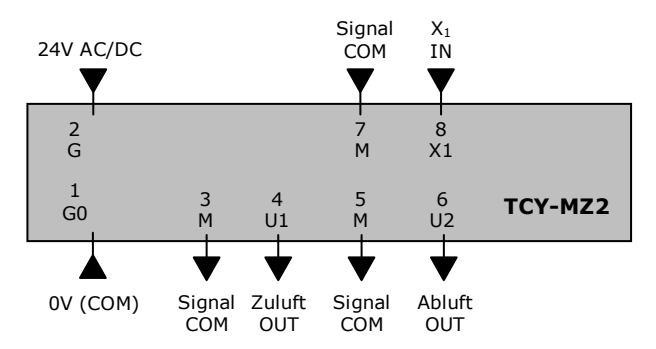

Beschreibung:

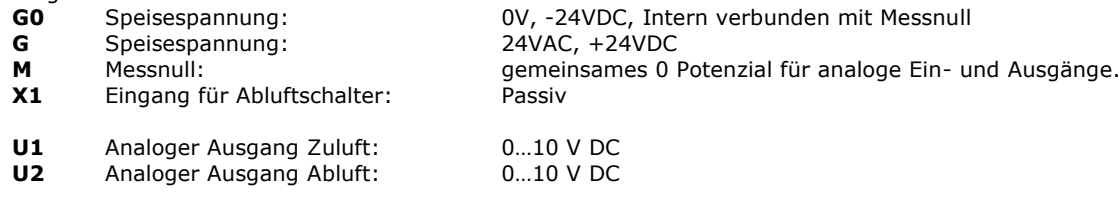

#### **Montageort**

- Auf einer ebenen, leicht zugänglichen Innenwand, etwa 1.5 M (4.5') über dem Fußboden.
	- Folgende Montageorte sollten vermieden werden:
		- Vor direkter Bestrahlung durch Sonnenlicht schützen.

#### **Installation**

Der Einbau und Anschluss hat unter Berücksichtigung der einschlägig für den Montageort gültigen Vorschriften zu erfolgen. Die Geräte sind im Spannungslosen Zustand anzuschliessen. Die Grenzwerte welche unter technischen Daten aufgeführt sind, dürfen nicht überschritten werden.

Das Gerät besteht aus zwei Teilen: Dem Einbau-Teil mit der Montageplatte und dem Vorderteil.

- 1. Anschluss der elektrischen Verbindungen gemäss lokal geltenden Richtlinien an die Klemmen des Einbauteils gemäss Anschlussschaltplan.
- 2. Installation der Montageplatte auf die Unterputzdose. Falls eine Unterputzdose nicht vorhanden ist, kann eine Aufputzdose verwendet werden. Zum Beispiel AMB-005. Darauf achten dass, die Verbindungsschraube nach unten ausgerichtet ist. Die Schrauben sollten sich nicht mehr als 5mm (0.2") von der Oberfläche der Montageplatte abheben.
- 3. Die beiden Nippel an der oberen Kante des Vorderteils passen in zwei Ausbuchtungen an der oberen Kante der Montageplatte. Den Vorderteil schräg halten und die Nippel mit den Ausbuchtungen paaren.
- 4. In einer Drehbewegung, mit der Drehachse an der Oberkante der Montageplatte, den Vorderteil vorsichtig nach unten klappen. Darauf achten, dass die Verbindungsschraube genug lose ist, damit die Untere Kante des Vorderteils zwischen Schraube und Montageplatte passt. Ein geringer Widerstand ist spürbar wenn die Steckverbindung greift. Wenden Sie keine Gewalt an!
- 5. Der Vorderteil wird durch die Verbindungsschraube an die Montage platte fixiert. Ziehen Sie diese Schraube mit einem Philips Schraubenzieher #2 vorsichtig an. Die Schraube muss nicht fest angezogen werden.

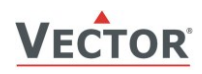

# **Anzeige und Bedienung**

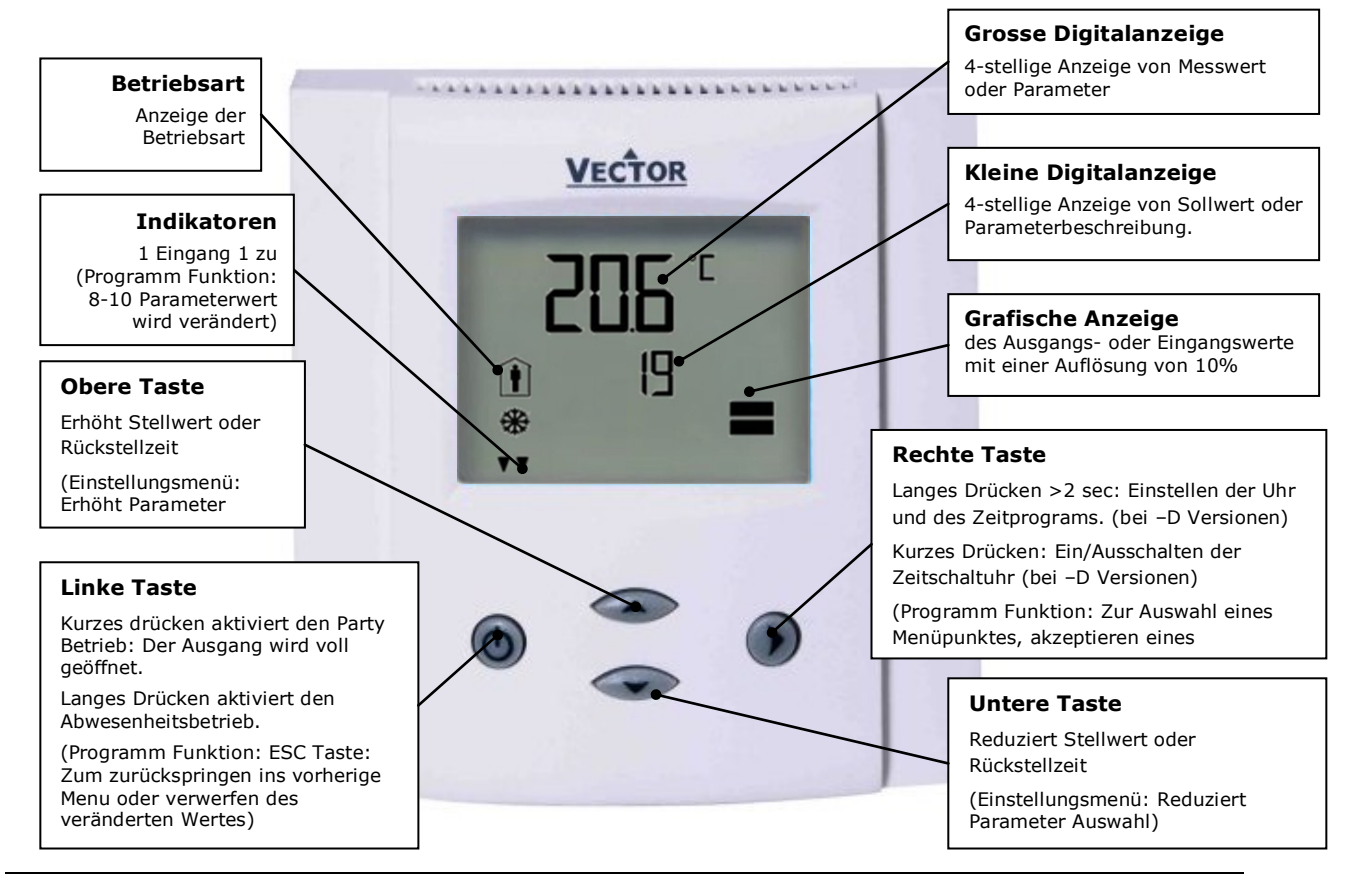

## **Betriebsarten**

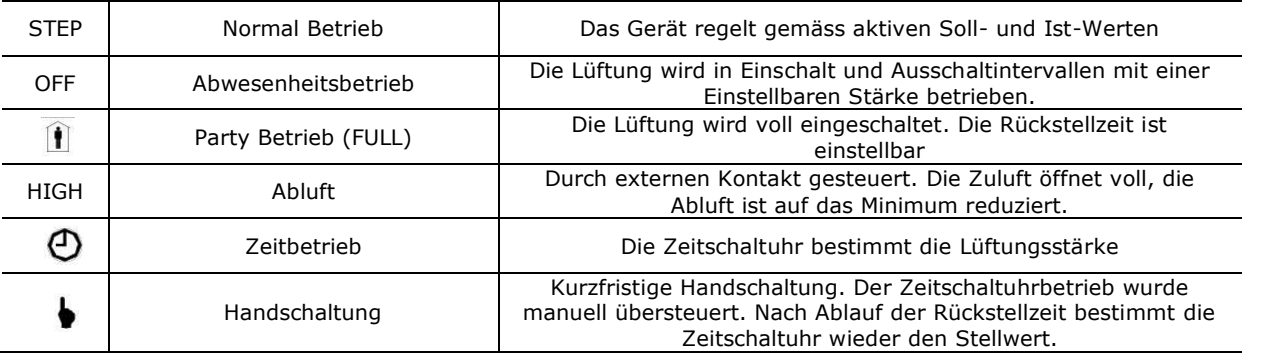

## **Stromausfall**

Alle Geräteeinstellungen sind gespeichert und brauchen nicht neu programmiert zu werden. Das Einschaltverhalten bei Rückkehr der Stromversorgung ist mit Parameter **UP03** einstellbar: Das Gerät bleibt im Schutzbetrieb (Aus), schaltet den Normalbetrieb ein oder aktiviert denselben Betrieb, wie vor dem Stromausfall (Standard).

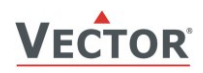

 $\overline{P_{\alpha}P}$ 

Τ

## **Zeit Betrieb**

Der TCY-MZ2-D enthält eine Zeitschaltuhr (nicht verfügbar beim TCY-MZ2). Bis zu 8 Schaltereignisse können programmiert werden. Ein Schaltereignis wird durch Angabe der Wochentage an denen das Ereignis ausgeführt werden soll, der Uhrzeit und der Lüftungsstärke definiert.

Eine blinkende Uhr zeigt an, dass die Zeit nicht eingestellt wurde oder dass das Gerät länger als 48 Stunden ohne Speisespannung war.

## **Einstellen der Uhrzeit**

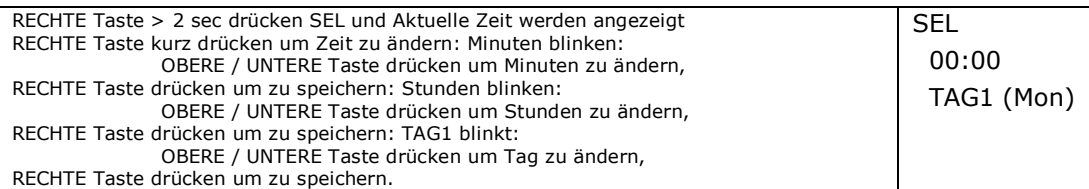

## **Aktivieren / Deaktivieren der Zeitpläne**

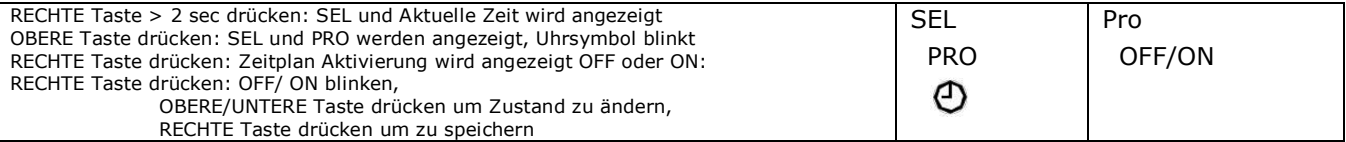

## **Zeitprogramme erstellen (Pr01- Pr08)**

#### **Schritt 1: Einstellen der Tageszeit des Schaltereignisses**

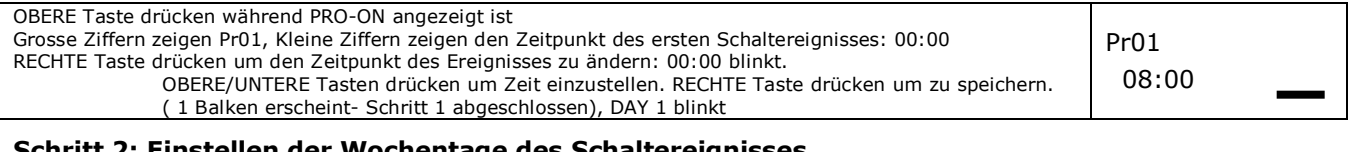

#### **Schritt 2: Einstellen der Wochentage des Schaltereignisses** Während Pr01 angezeigt ist und DAY1 blinkt:

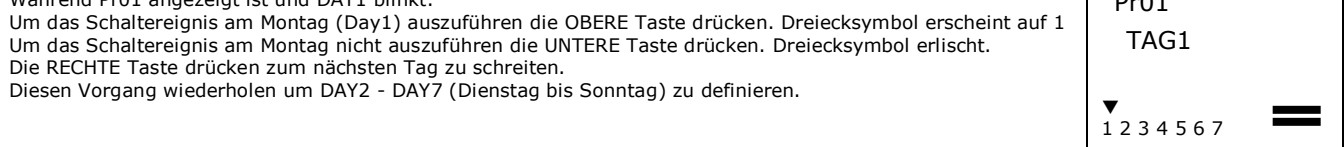

### **Schritt 3: Definition des Sollwertes**

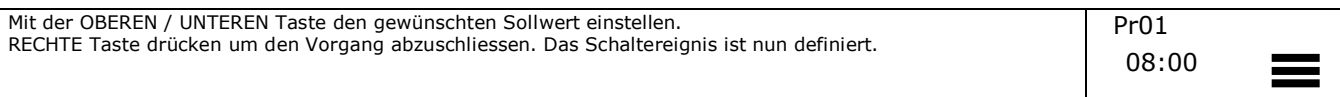

#### **Standard Zeitprogramm**

Folgende Schaltzeiten sind vorprogrammiert:

Montag – Sonntag (Day1 bis Day7):

PR01: 07:00 50% PR02: 17:00 100% PR03: 22:00 25%

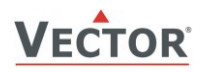

# **Konfiguration**

Der TCY-MZ ist für die meisten Anwendungen voreingestellt. Für spezielle Anforderungen können Anpassungen und Kundenwünsche mittels einer einfachen Einstellungsroutine vorgenommen werden. Dies geschieht durch passwortgeschützte Parameter. Die Parameter können während des Betriebes direkt am Gerät eingestellt werden

#### **Identifikation der verwendeten Gerätesoftwareversion**

Die vorhandene Funktionalität und Parameterauswahl hängt von der Gerätesoftwareversion des Reglers ab. Es ist daher wichtig, sicherzustellen, dass die Dokumentation mit dem Gerät übereinstimmt. Die Gerätesoftware Version wird bei gleichzeitigem Drücken der OBEREN und UNTEREN Taste von länger als 3 Sekunden

dargestellt. Die Version wird in der grossen Digitalanzeige dargestellt, die Revision in der kleinen Digitalanzeige.

#### **Einstellen der Parameter**

Um die Einstellungen zu verändern muss wie folgt vorgegangen werden:

- 1. Drücke die OBERE und die UNTERE Taste gleichzeitig für 3 Sekunden. In der Anzeige erscheint nun die Firmware Version in der ersten Zeile und die Revision dieser Version in der zweiten Zeile.
- 2. Bei Drücken der RECHTEN Taste erscheint eine vierstellige Zahl und darunter CODE.
- 3. Durch die OBERE oder UNTERE Taste kann eine Nummer ausgewählt werden. Um Zugriff zu den Kundeneinstellungen zu erhalten muss 009 ausgewählt werden. Die Zahl muss mit der RECHTEN Taste bestätigt werden.
- 4. Nach erfolgreicher Auswahl erscheint der Parameterwert auf der ersten Zeile und die Parameternummer darunter.
- 5. Wähle den Parameter über die OBERE und UNTERE Taste aus. Drücke die RECHTE Taste um den Parameter zu ändern. Die drei Dreiecke erscheinen auf der unteren rechten Linie im Display. Nun kann der Wert durch die OBERE und UNTERE Taste verändert werden. Zum Abschluss wird der geänderte Wert mit der RECHTEN Taste gespeichert.
- 6. Drücke die LINKE Taste um das Konfigurationsmenü zu verlassen und in die normale Bedienebene zurückzukehren.

#### **Benutzer Einstellungen(Passwort 009)**

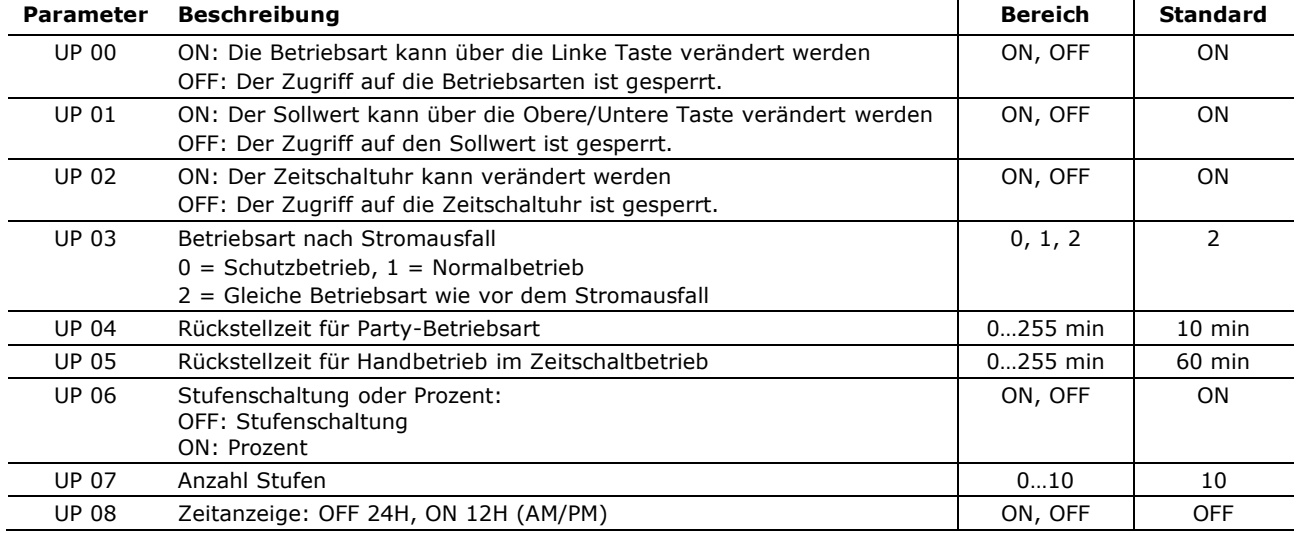

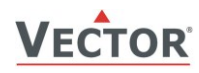

## **Funktionseinstellungen (Password 241)**

Vorsicht! Nur Regel-Experten sollten diese Einstellungen verändern!

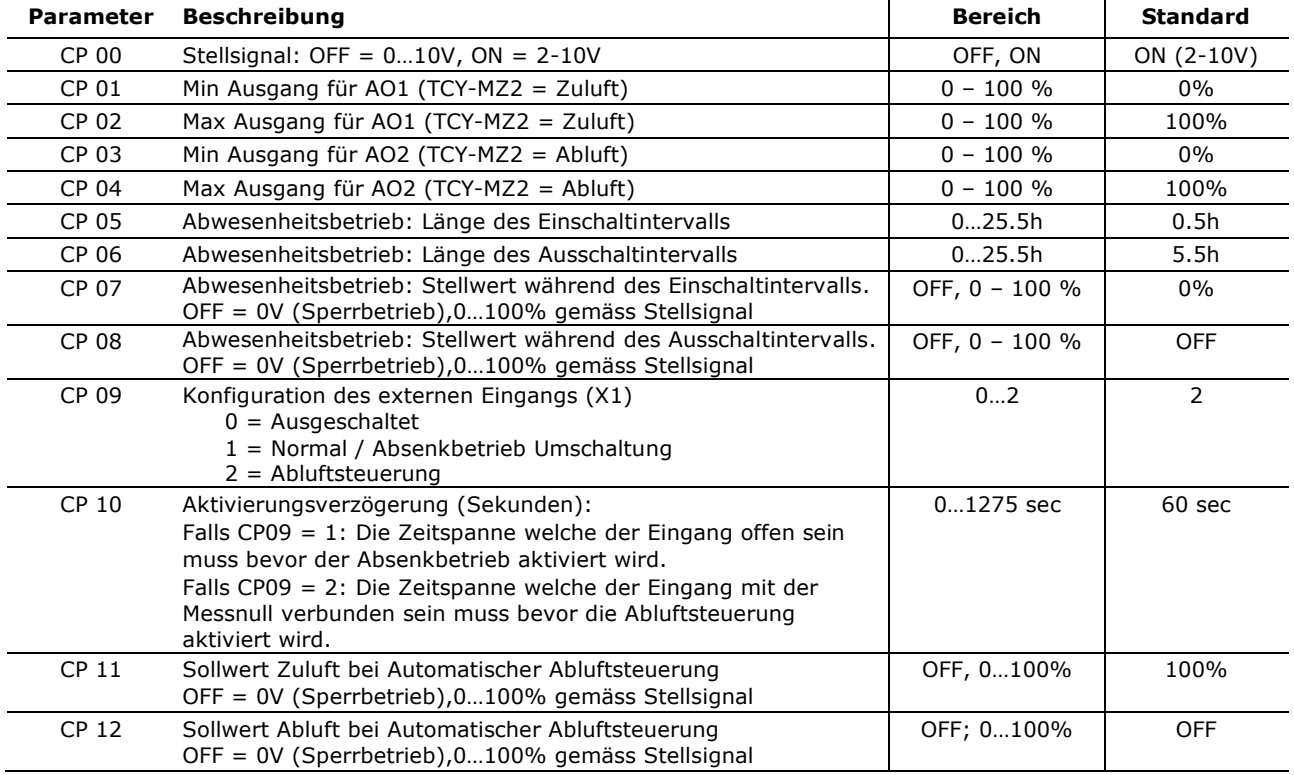

Signalbegrenzung für VAV Systeme.

Durch Verändern der Signalober- und Untergrenzen können am Stellgerät die minimalen und maximalen Volumenströme eingestellt werden. Die Ober- und Untergrenzen sind differenziert für Zu- und Abluft einstellbar.

 $\rightarrow$  Abwesenheitsbetrieb: In einstellbaren Zeitintervallen wird die Lüftung aktiviert. Zeitintervalle sowie Lüftungsstärke während der Ein-Auszeiten sind konfigurierbar. Standard Intervall ist 6h mit 0.5h Einschaltzeit. Die Standard-Lüftungsstärke während der Einschaltzeit ist 20%, während der Ausschaltzeit 0%.

#### **Eingangskonfiguration**

→ Normal-Absenkbetrieb Umschaltung

Die Betriebsart lässt sich durch einen externen Schalter fernsteuern. Der Normalbetrieb wird aktiviert wenn der externe Schalter geschlossen ist (Der Signaleingang ist mit der Messnull verbunden). Wenn der Schalter für die Zeitdauer von CP10 offen ist, wird automatisch in den Absenkbetrieb umgeschaltet. Eine Anwendung wäre zum Beispiel ein Bewegungsmelder für ein Sitzungszimmer mit einem Fensterkontakt in Serie.

 $\rightarrow$  Abluftsteuerung

Falls dieser Kontakt schliesst, wir die Zuluft gemäss Sollwert CP11 und die Abluft gemäss Sollwert CP12 gefahren. Eine Einschaltverzögerung kann mit CP10 definiert werden.

Diese Funktion wird im Falle einer eingeschalteten Abzugshaube in der Küche oder eines Entlüftungsventilators im Badezimmer angewendet.